- (1)利用者登録について
	- ・一般競争入札と指名競争入札に参加する場合は,事前にICカードをシステ ムに登録しておくことが必要となります。

(随契のみ参加する場合は必要ありません。)

- ・利用者登録は,購入時に一度行えばOKです。
	- (カードは有効期限がありますので,購入の都度となります。)
- ・この作業を行うにあたり,端末の設定を行ってください。
- ・設定手順は,ICカードを購入した認証局にお尋ねください。
- ・認証局の指定する設定手順のほか,追加の設定も必要となりますが,そ れについては,電子調達のホームページをご覧ください。
- ・カードリーダーをパソコンに接続し,ICカードを差し込んでおいてください。 ・ICカードは,1社につき複数枚の登録が可能です。

(支店毎の登録も可。)

・既に工事の電子入札や他県のシステムを利用している場合,ICカードは共 用できます。(新たに購入する必要はありません。)

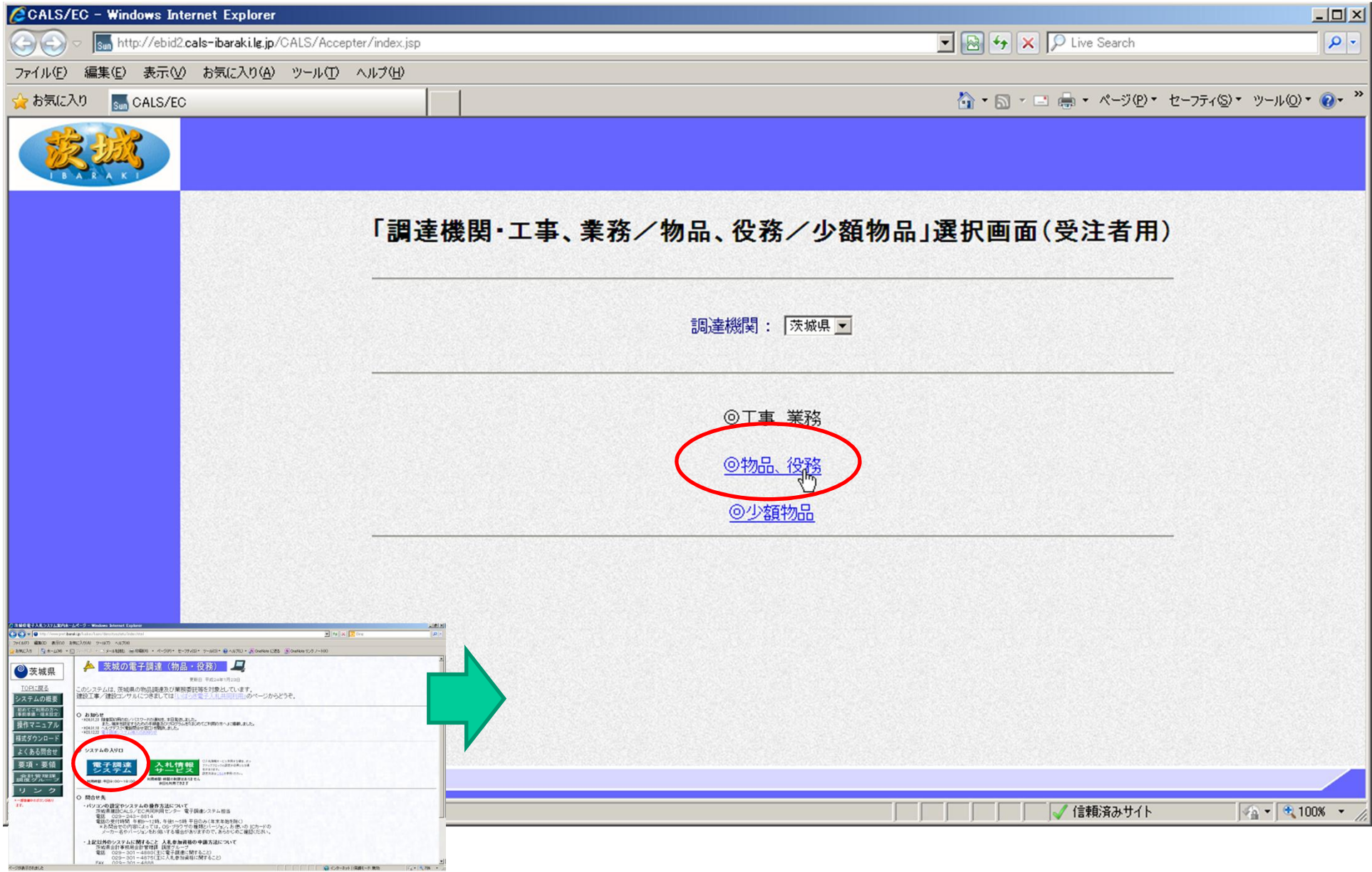

「物品・役務」をクリック

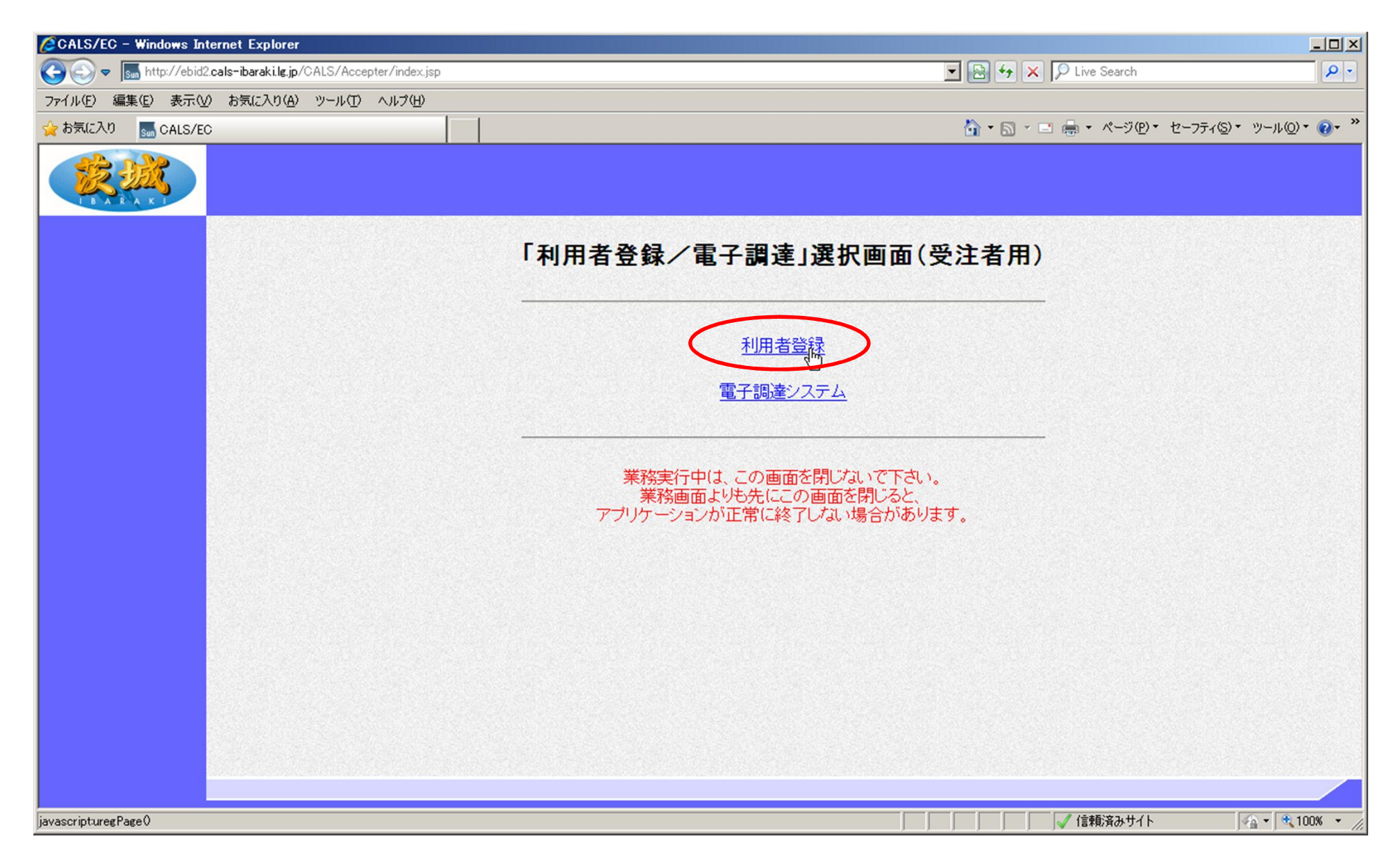

## 「利用者登録」をクリック

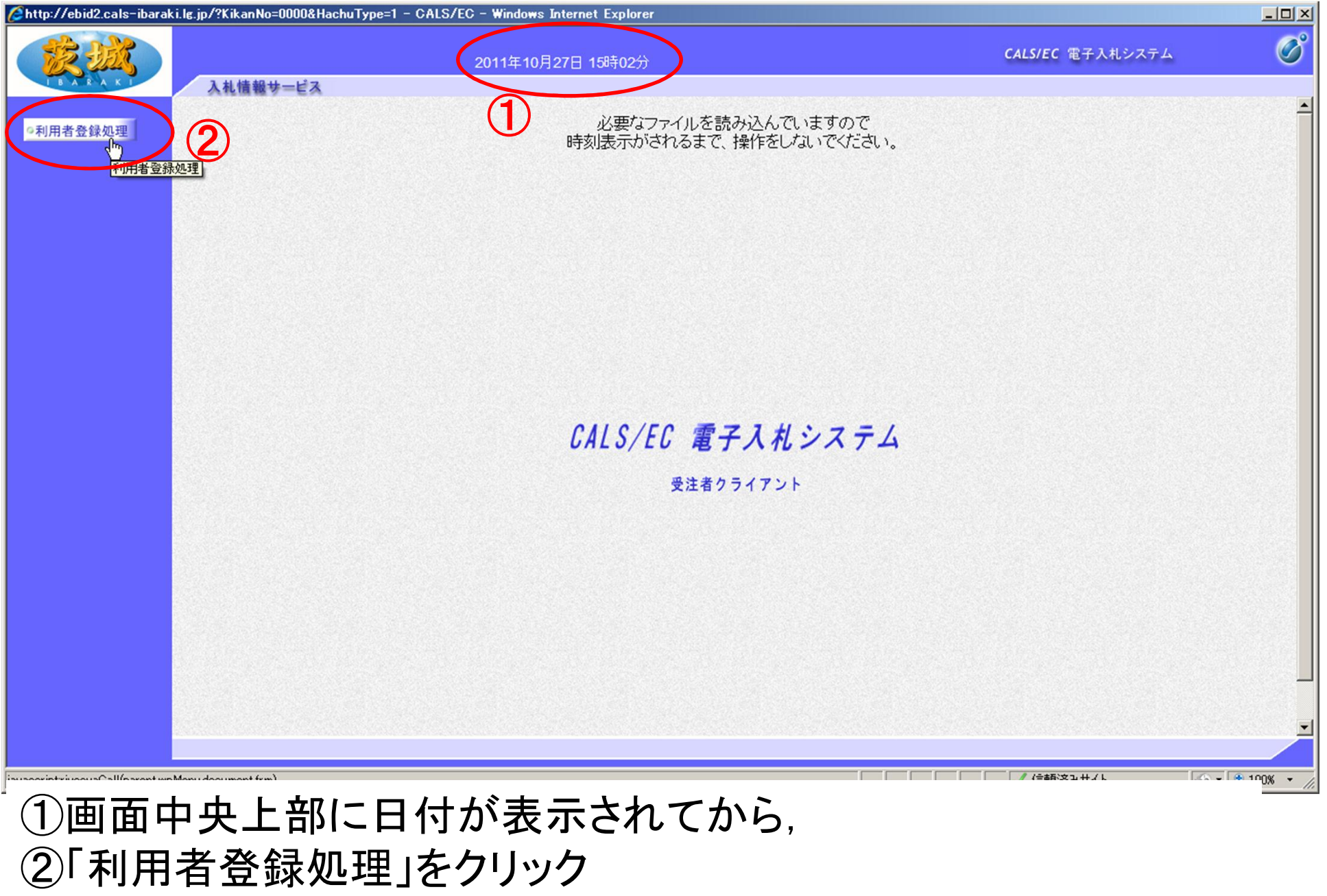

【注意】日付が表示されない場合は,端末設定が間違っているということなので,再設定が必要です。

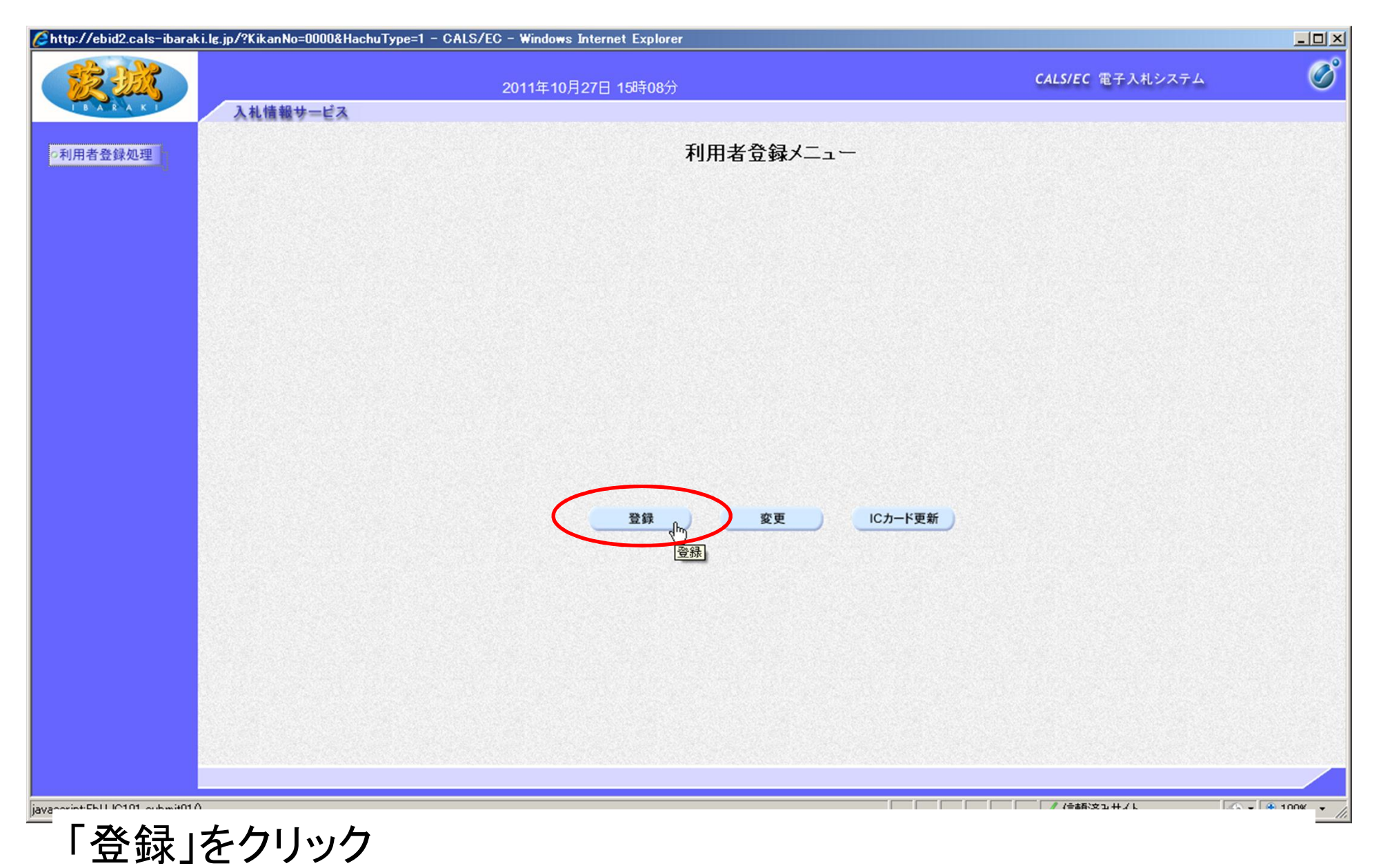

【注意】登録内容を変更する場合は「変更」,ICカードの期限が切れる前に更新する場合 は「ICカード更新」を選択します。新規の場合とICカードの期限が切れてからの登録は 「登録」となります。

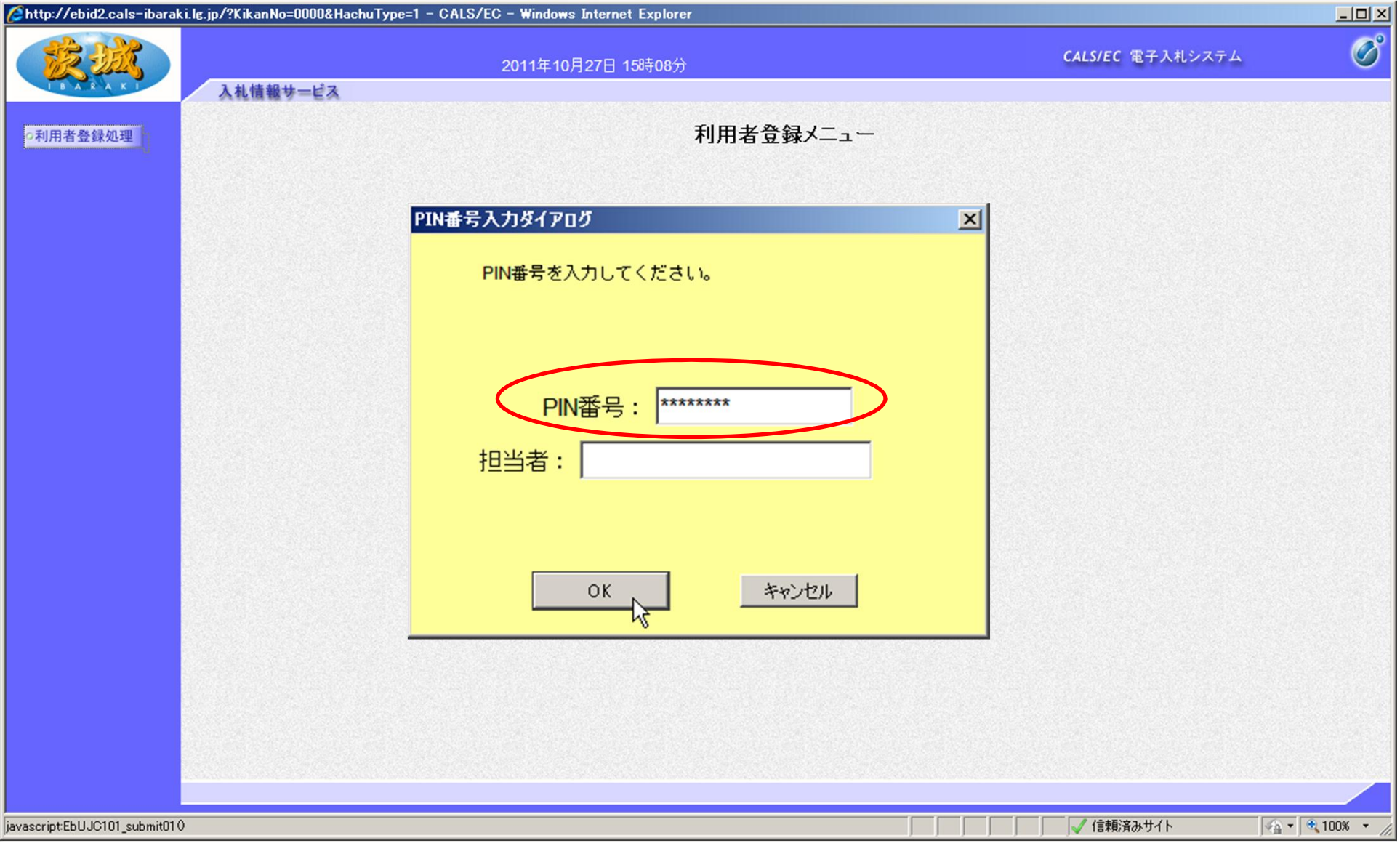

#### PIN番号を入力し, 「OK」をクリック 【注意】PIN番号とはICカードのパスワードです。 ICカード購入時に,認証局から通知されます。

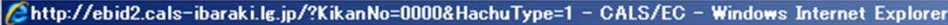

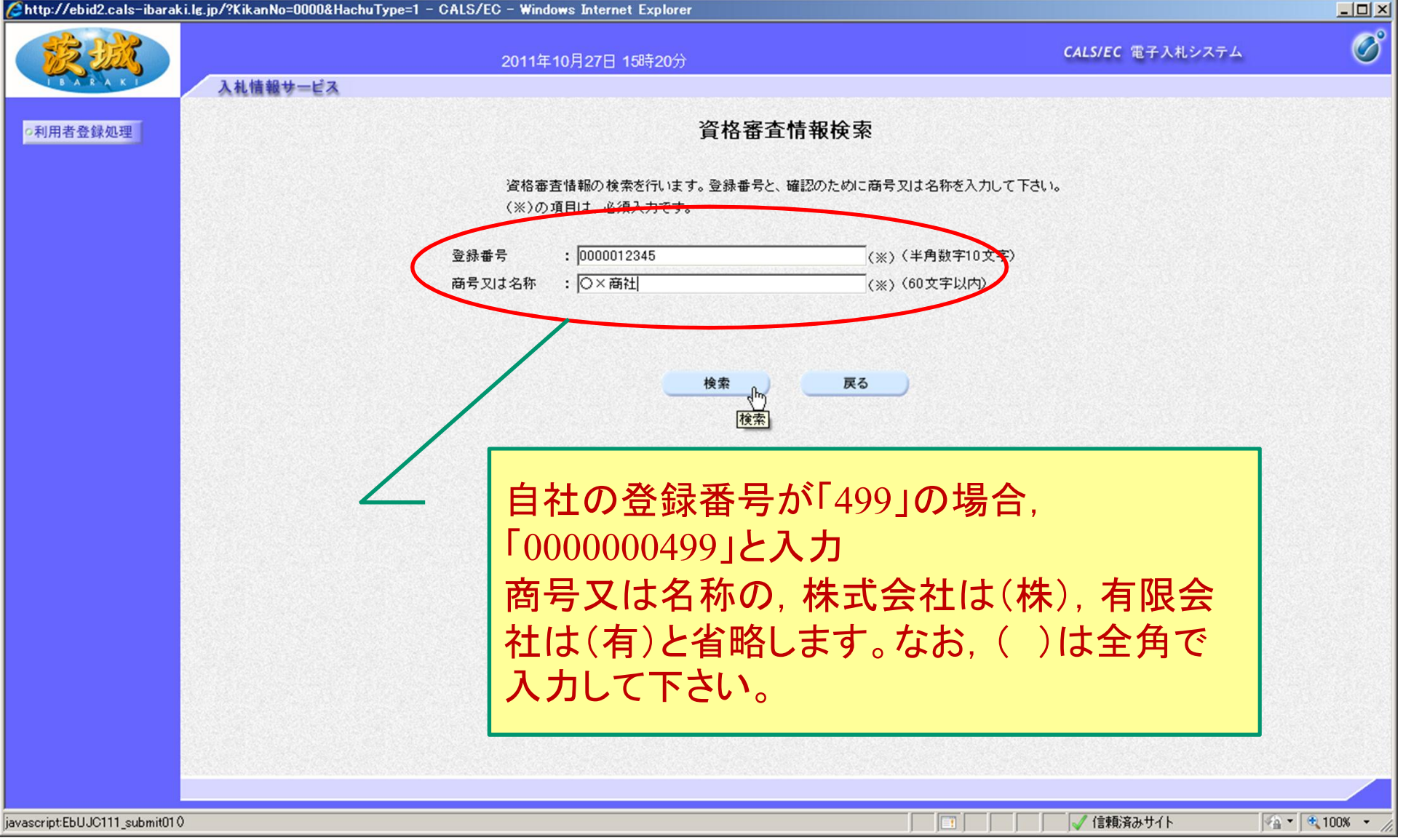

### 登録番号と商号又は名称を入力し,「検索」をクリック

【注意】入力は完全一致が原則です。

登録番号は10桁(頭を000000で埋めてください)

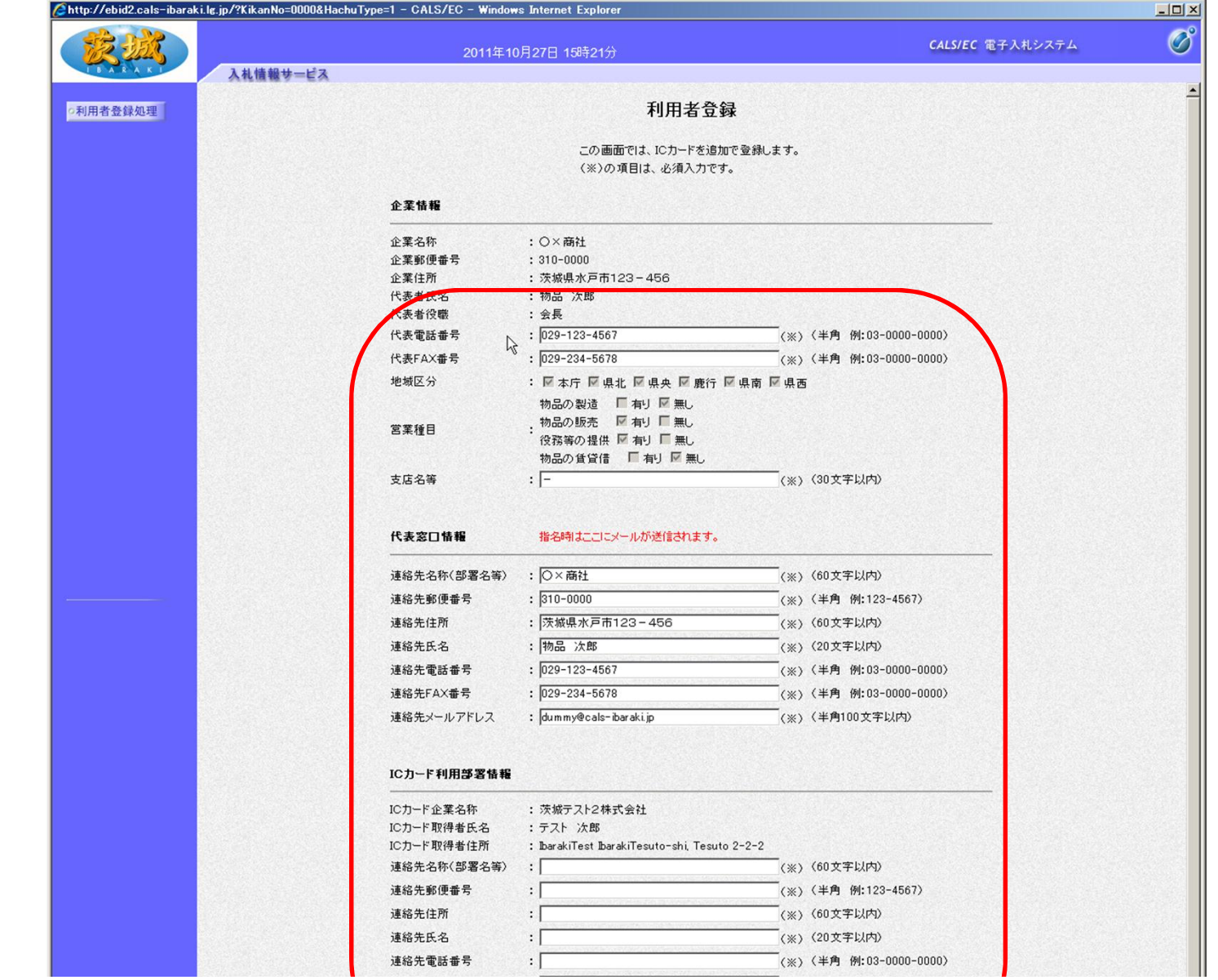

### 項目を全て記入し, 「入力内容確認」をクリック

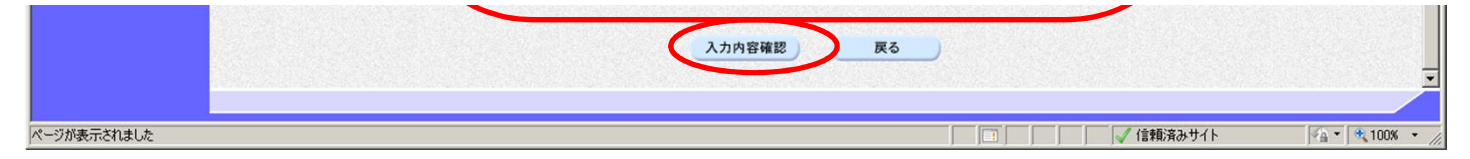

**10**

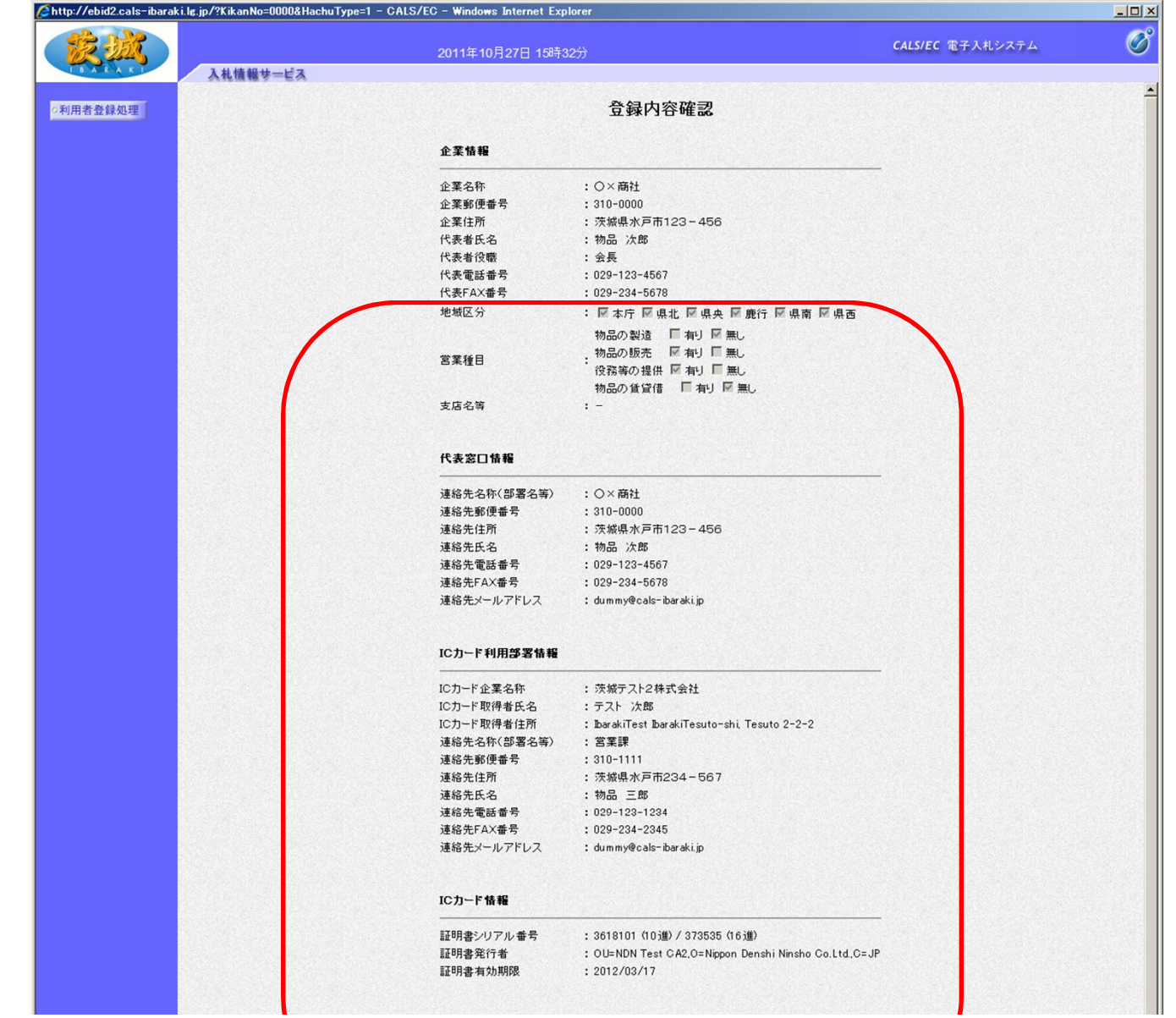

内容を確認し, 「登録」をクリック

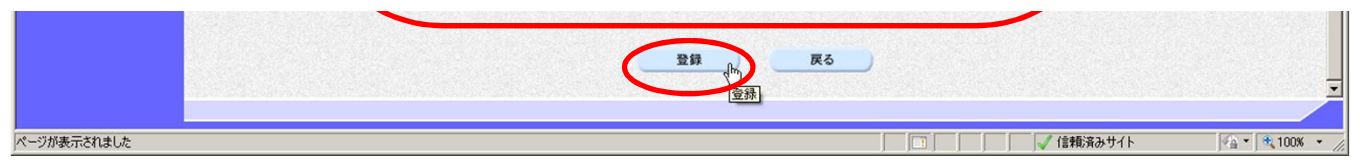

**11**

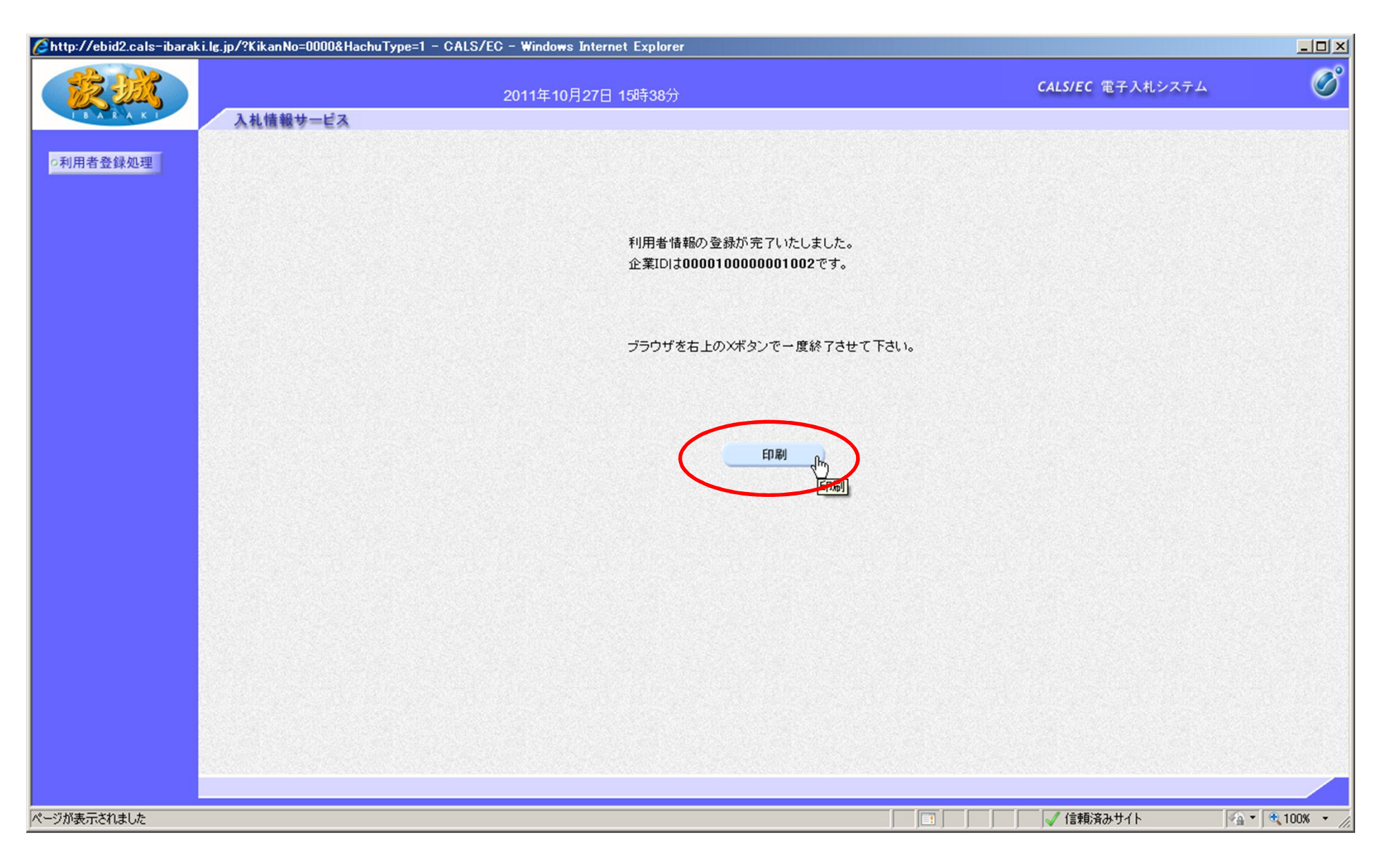

# 最後に「印刷」をクリックし,登録内容を印刷しておいてください。 以上で,利用者登録は終了です。